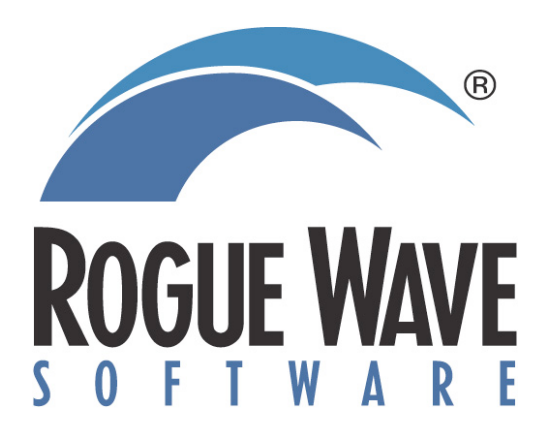

# **Addressing the Increasing Challenges of Debugging on Accelerated HPC Systems**

2012 Symposium on Application Accelerators in **High-Performance Computing (SAAHPC'12)** 

> Ed Hinkel Senior Sales Engineer

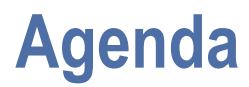

# **Overview - Rogue Wave & TotalView GPU Debugging with TotalView Nvdia CUDA Intel Phi**

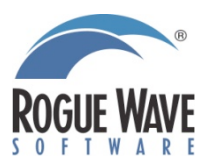

#### **Rogue Wave Today**

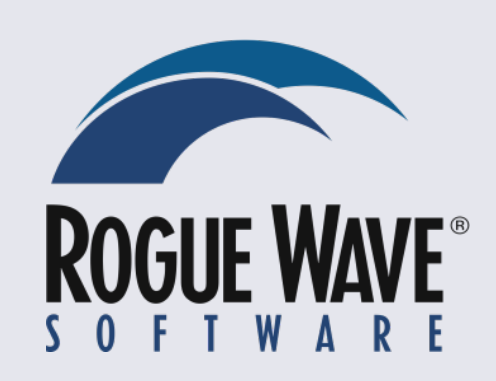

**The largest independent provider of crossplatform software development tools and embedded components for the next generation of HPC applications**

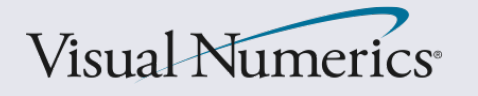

**Leader in embeddable math and statistics algorithms and visualization software for dataintensive applications.**

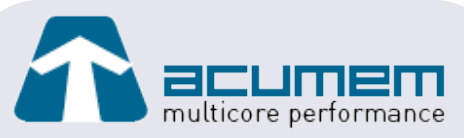

**Leading provider of intelligent software technology which analyzes and optimizes computing performance in single and multicore environments.**

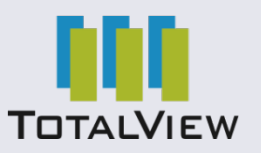

**Industry-leading interactive analysis and debugging tools for the world's most sophisticated software applications.**

**Latest addition to the Rogue Wave family: [Rogue Wave Visualization for C++](http://www.roguewave.com/products/visualization.aspx) (Formerly IBM's ILOG [Visualization for C++](http://www.roguewave.com/products/visualization.aspx) products)** 

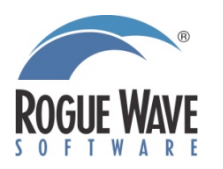

3

#### **Representative Customers**

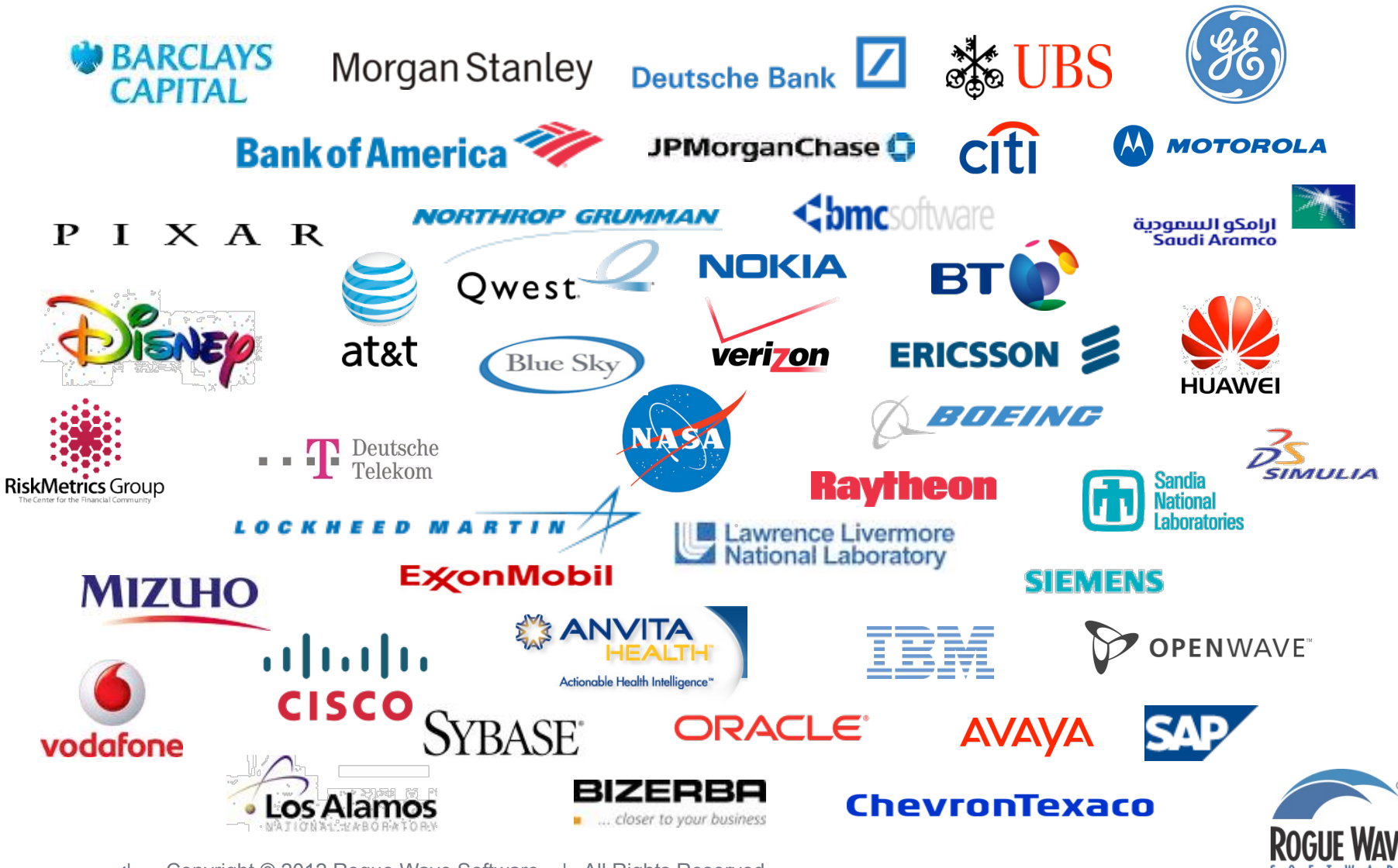

| Copyright © 2012 Rogue Wave Software | All Rights Reserved 4

#### **Rogue Wave Product Offerings**

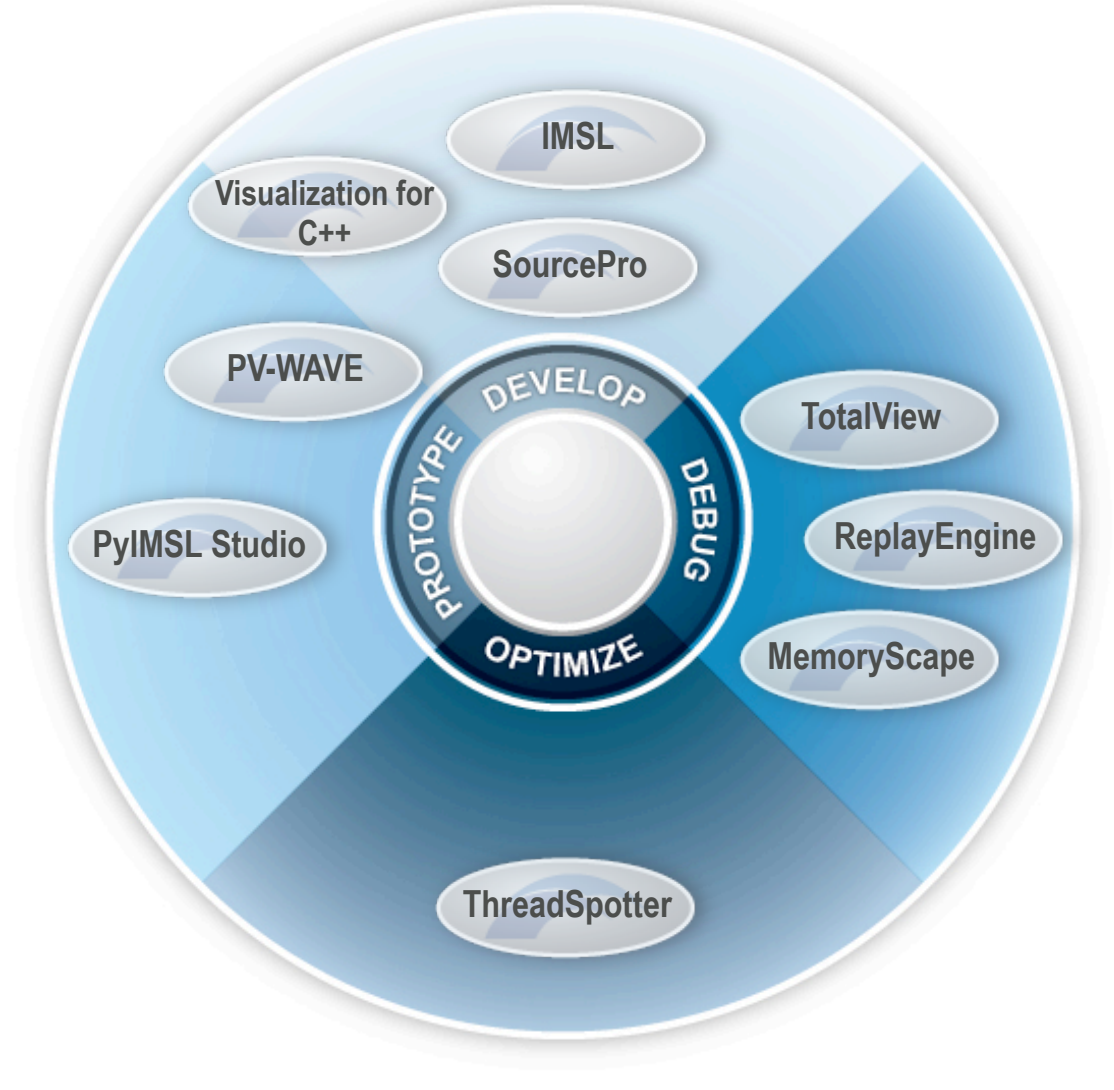

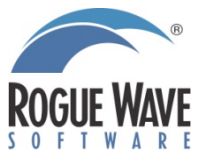

#### **What is TotalView?**

#### **A comprehensive debugging solution for demanding parallel and multi-core applications**

- **Wide compiler & platform support**
	- C, C++, Fortran 77 & 90, UPC
	- Unix, Linux, OS X
- **Handles Concurrency**
	- Multi-threaded Debugging
	- Multi-process Debugging
- **Heterogeneous Systems Support**
- **Integrated Memory Debugging**
- **Reverse Debugging for Linux**
- **Supports Multiple Usage Models**
	- Powerful and Easy GUI Highly Graphical
	- CLI for Scripting
	- Long Distance Remote Debugging
	- Unattended Batch Debugging

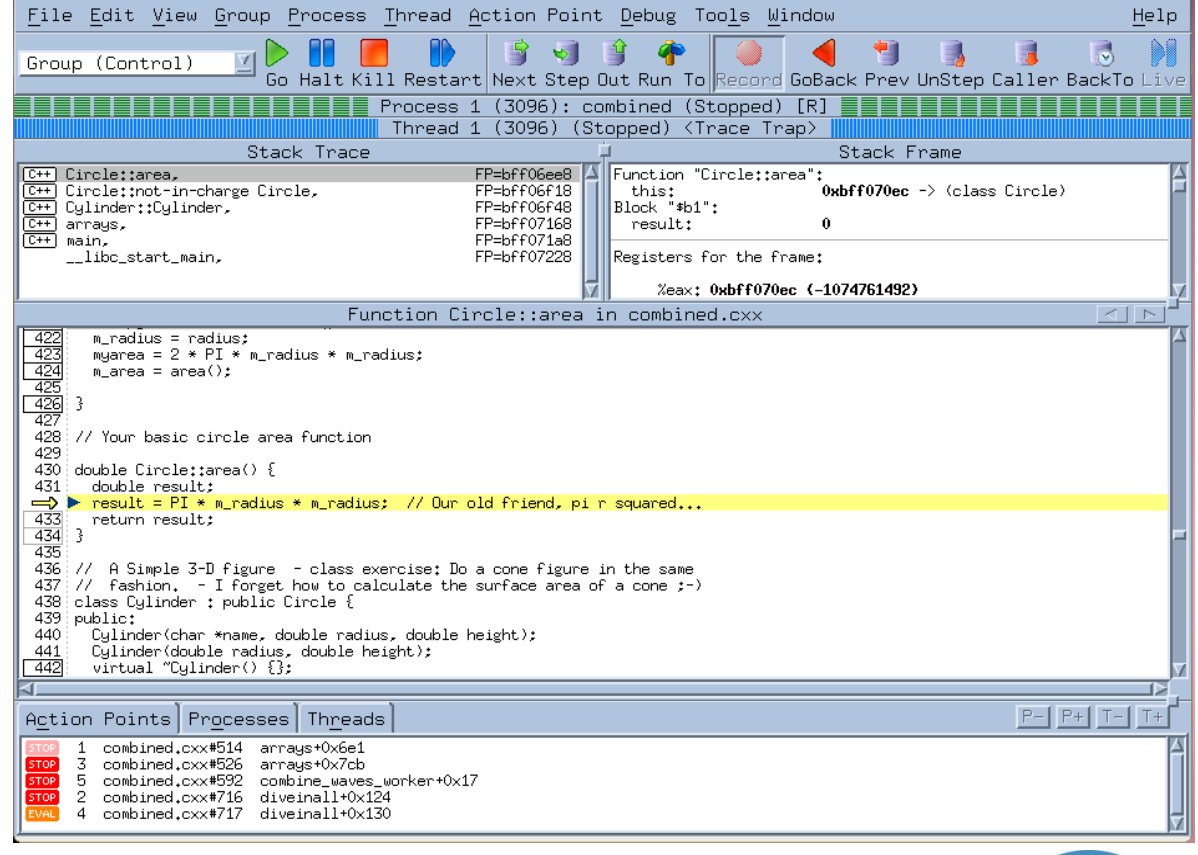

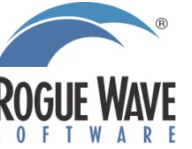

# **GPU Debugging**

**with**

# **TotalView**

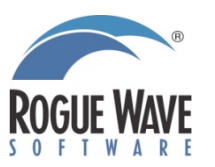

#### **CUDA Port of TotalView**

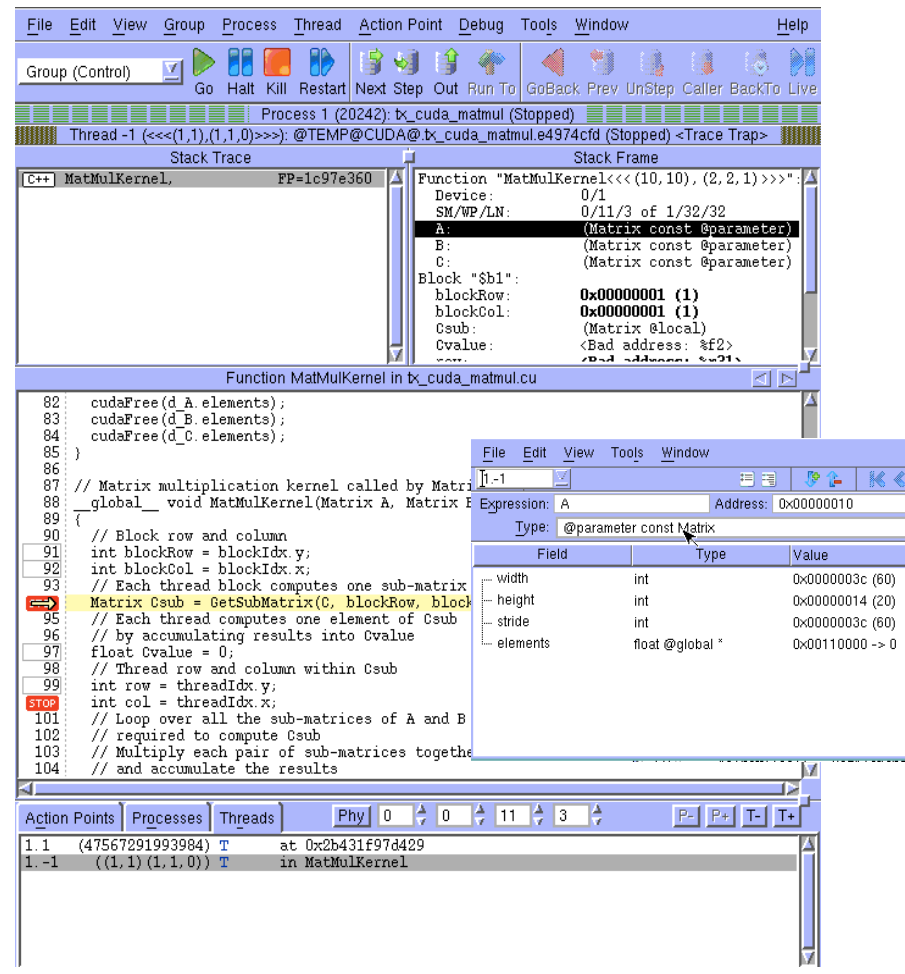

#### **Debugging on the GPU device (not in an emulator) Full visibility of both Linux and GPU threads**

**Device threads shown as part of the parent Unix process Handles all the differences between the CPU and GPU**

#### **Fully represent the hierarchical memory**

**Display data at any level (registers, local, block, global or host memory)**

**Making it clear where data resides with type qualification**

#### **Thread and Block Coordinates**

**Built in runtime variables display threads in a warp, block and thread dimensions and indexes**

**Displayed on the interface in the status bar, thread tab and stack frame**

#### **Device thread control**

 $\frac{He}{\sqrt{2}}$ 

**Warps advance synchronously**

#### **Handles CUDA function inlining**

**Step into or over inlined functions Functions show on stack trace**

#### **Reports memory access errors**

**CUDA memcheck**

#### **Multi-Device Support**

**Can be used with MPI**

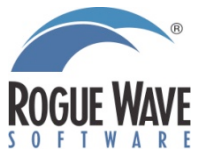

## **Debugging CUDA applications**

#### • **Applications can take advantage of**

- **Kernels execute asynchronously** 
	- **• Overlap of communication and computation**
	- **• The same kernel can operate on multiple streams**
- **Multi-process applications**
- **Utilization of multiple GPUs at the same time**
- **Multi-level parallelism**
	- **• MPI + OpenMP + CUDA**

#### • **Interface rapidly developing with each release of the SDK**

– **Rogue Wave is working closely with NVIDIA to take advantage of capabilities as they are introduced** 

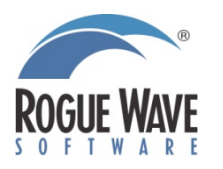

### **TotalView CUDA Debugging Model**

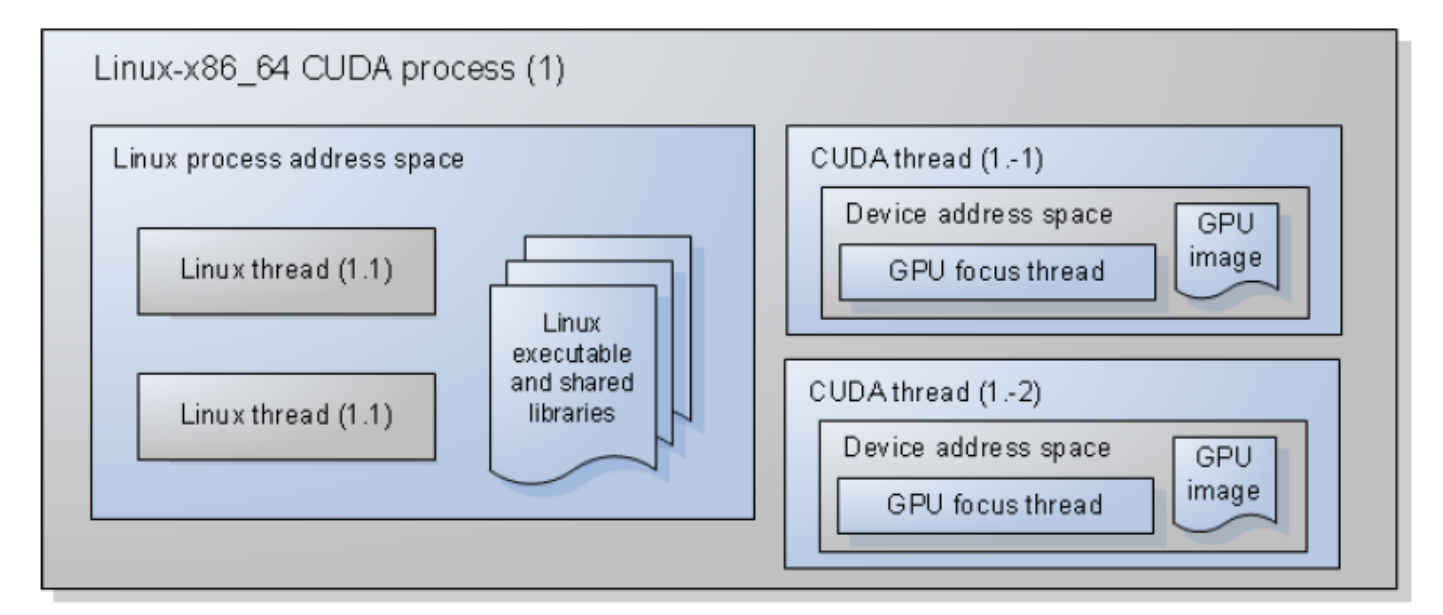

- • **A Linux-x86\_64 CUDA process consists of:**
	- **A Linux process address space, containing:**
		- **• A Linux executable and a list of Linux shared libraries.**
	- **A collection of Linux threads, where a Linux thread:**
		- **• Is assigned a positive debugger thread ID.**
	- **A collection of CUDA threads, where a CUDA thread:**
		- **• Is assigned a negative debugger thread ID.**
		- **• Has its own separate address space**

![](_page_9_Picture_10.jpeg)

#### **Starting TotalView**

![](_page_10_Figure_1.jpeg)

![](_page_10_Picture_2.jpeg)

- **Once a new kernel is loaded TotalView provides the option to stop and set breakpoints**
	- **TotalView automatically configures the GUI for CUDA debugging**
	- **Debugging CUDA code is done by using normal TotalView commands and procedures**

![](_page_10_Picture_6.jpeg)

#### **GPU Device Status Display**

#### **Provides the "high-level" view**

- **• Values automatically update as you step through code**
- **• Shows what hardware is in use**
- **•Helps to map between logical and hardware coordinates**

![](_page_11_Picture_42.jpeg)

![](_page_11_Picture_6.jpeg)

#### **GPU Device Status Display**

#### **Provides detailed information for:**

![](_page_12_Figure_2.jpeg)

#### **GPU Device Status Display**

![](_page_13_Figure_1.jpeg)

**Information on GPU execution, location and data is readily available.**

**... the same as it is for Linux processes and threads.**

![](_page_14_Figure_3.jpeg)

![](_page_15_Figure_1.jpeg)

![](_page_15_Picture_2.jpeg)

![](_page_16_Figure_1.jpeg)

![](_page_17_Figure_1.jpeg)

![](_page_17_Picture_2.jpeg)

![](_page_18_Figure_0.jpeg)

![](_page_19_Figure_0.jpeg)

![](_page_20_Figure_1.jpeg)

![](_page_20_Picture_2.jpeg)

#### **Storage Qualifiers**

#### • **Denotes location in hierarchical memory**

- **Part of the type using "@" notation**
- **Each memory space has a separate address space so 0x00001234 could refer to several places**

![](_page_21_Picture_51.jpeg)

- **Used throughout expression system**
	- **You can cast to switch between different spaces**

![](_page_21_Picture_52.jpeg)

![](_page_21_Picture_53.jpeg)

![](_page_21_Picture_54.jpeg)

![](_page_21_Picture_10.jpeg)

## **Debugging CUDA - Navigation**

**Navigate through your CUDA code in the Process Window as you wish... Using either of two coordinate systems:**

![](_page_22_Figure_2.jpeg)

### **Debugging CUDA - Navigation**

![](_page_23_Figure_1.jpeg)

![](_page_23_Picture_2.jpeg)

### **Debugging CUDA - Navigation**

![](_page_24_Figure_1.jpeg)

#### **Executing GPU Code - Threads and Warps**

#### **Execution Control**

- **Single-step operation advances all of the GPU hardware threads in the** *same* **warp**
- **To advance the execution of more than one warp:**
	- **set a breakpoint and continue the process, or**
	- **select a line number in the source pane and select "Run To".**
- **Warps advance synchronously**
	- **Warps share a PC**
- **Single stepping**
	- **Advances the warp containing the focus thread**
	- **Stepping over a \_\_syncthreads() call advances all the relevant threads**
- **Halt**
	- **Stops all the host and device threads**

![](_page_25_Picture_13.jpeg)

#### **CUDA Segmentation Faults**

- **TotalView displays segmentation faults as expected**
	- **Enable CUDA memory checking in New Program dialog window**

![](_page_26_Picture_3.jpeg)

![](_page_26_Picture_4.jpeg)

#### **TV 8.10 support for CUDA 4.1 specific features**

- **Works with the CUDA 4.1 SDK and Runtime**
	- **New Compiler Front End**
	- **Slight differences in the debug API**
- **Support for no copy pinned memory**
	- **This was broken at the driver level in 4.0**
- **New support for CUDA device assertions**
- **New support for multiple CUDA contexts from the same process on the same device**
- **Support for CUDA on the Cray XK environment**

![](_page_27_Picture_9.jpeg)

#### **OpenACC**

#### • **Pragma Based**

- **Similar to OpenMP**
- **Supports C and Fortran**
- **OpenACC Vendors**
	- **Cray**
	- **PGI**
	- **CAPS**
- **TotalView early access with Cray CCE 8**
- **Working with PGI and CAPS towards support**

![](_page_28_Picture_10.jpeg)

#### **OpenACC**

![](_page_29_Picture_14.jpeg)

![](_page_29_Picture_2.jpeg)

![](_page_30_Picture_0.jpeg)

# **Intel Phi Debugging**

**with**

# **TotalView**

![](_page_30_Picture_4.jpeg)

![](_page_30_Picture_5.jpeg)

| Copyright © 2012 Rogue Wave Software | All Rights Reserved 31

![](_page_31_Figure_0.jpeg)

### **Intel MIC Port of TotalView**

![](_page_32_Figure_1.jpeg)

- **Full visibility of both host and Phi threads**
- **Full support of MPI programs**
- **Symmetric Debugging of heterogeneous applications with offloaded code**
- **Remote Debugging of Phinative applications**
- **Asynchronous thread control on both Xeon and Phi**

![](_page_32_Picture_7.jpeg)

# **Debugging MPI Applications**

![](_page_33_Figure_1.jpeg)

![](_page_33_Picture_2.jpeg)

# **Remote Debugging of Applications on Phi**

![](_page_34_Figure_1.jpeg)

- **Start application on Phi card**
- **Attach to running application**
- **See thread private data**
- **Investigate individual threads**
- **Kill stuck processes on Phi**

![](_page_34_Picture_7.jpeg)

# **Debugging Applications with Offloaded Code**

![](_page_35_Figure_1.jpeg)

#### **One debugging session for Phi-accelerated code**

![](_page_35_Picture_3.jpeg)

## **TotalView provides a full spectrum of debugging solutions**

![](_page_36_Figure_1.jpeg)

### **Summary, Conclusions, Next Steps and Questions**

- **Rogue Wave Software provides a suite of tools and libraries that can accelerate your software engineering efforts**
- **TotalView provides comprehensive hybrid debugging environment**
- **Initial support for Intel PHI has begun.** 
	- **Including support for multiple workflows**
	- **We are interested in learning the workflows that you are going to apply**
	- **If you are interested in our early experience program, let us know.**
- **Questions?**

![](_page_37_Picture_8.jpeg)

![](_page_38_Picture_0.jpeg)